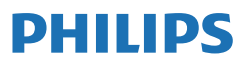

Business Monitor

**3000** Series

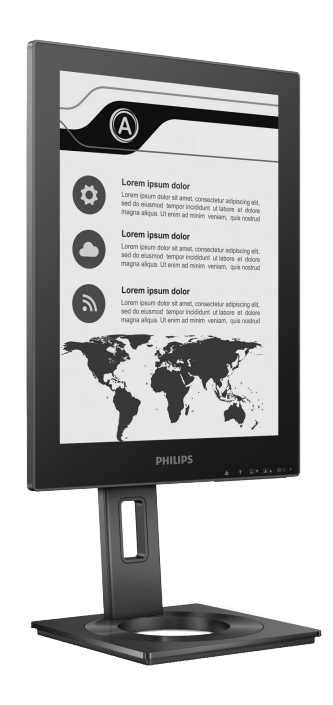

13B1K3300

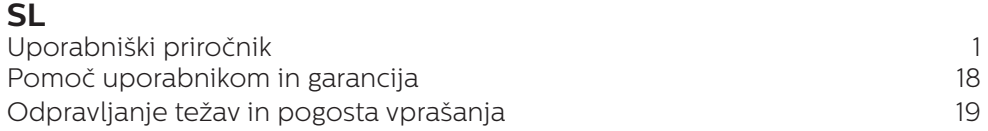

Registrirajte vaš produkt in ga podprite pri **<www.philips.com/welcome>**

# Kazalo vsebine

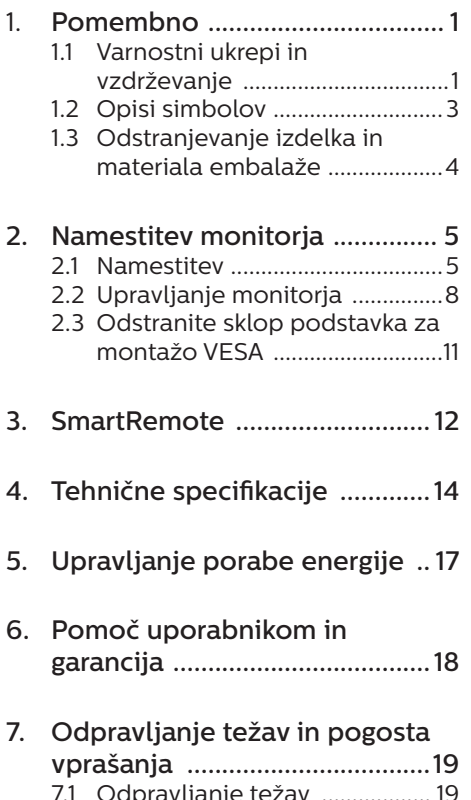

7.1 Odpravljanje težav ................... 19<br>7.2 Splošna pogosta vprašanja .. 20

# <span id="page-2-0"></span>1. Pomembno

Ta elektronski uporabniški priročnik je namenjen vsakomur, ki uporablja monitor Philips. Vzemite si čas in preberite ta uporabniški priročnik, preden monitor začnete uporabljati. Vsebuje pomembne informacije in podatke o upravljanju vašega monitorja.

Philipsova garancija velja pod pogojem, da z izdelkom ravnate njegovi namembnosti primerno, v skladu z uporabniškimi navodili in ob predložitvi originalnega računa ali potrdila o plačilu, na katerem so navedeni datum nakupa, ime trgovca in model ter produkcijska številka izdelka.

### 1.1 Varnostni ukrepi in vzdrževanje

#### **1** Opozorila

Uporaba kontrol, prilagoditev ali postopkov, ki niso navedeni v tej dokumentaciji, lahko povzroči udare, električno in/ali mehansko nevarnost. Pri priključitvi ali uporabi računalniškega monitorja preberite in upoštevajte ta navodila.

#### Delovanje

- Monitoria ne izpostavliaite neposredni sončni svetlobi, močni svetlobi in ga ne postavljajte v bližino virov toplote. Dolgotrajna izpostavljenost tej vrsti okolja lahko povzroči razbarvanje in škodo na monitorju.
- Zaslona ne izpostavljajte olju. Olje lahko poškoduje plastični pokrov zaslona in izniči garancijo.
- Odstranite predmete, ki bi lahko padli v reže in odprtine zaslona ali onemogočili pravilno prezračevanje monitorjeve elektronike.
- Reže in odprtine na ohišiu zaslona so namenjene prezračevanju, zato ne smejo biti pokrite.
- Ko nameščate zaslon, se prepričajte, da sta napajalni kabel in zidna vtičnica zlahka dostopna.
- Če boste izkliučili zaslon tako, da boste iztaknili napajalni kabel iz zidne vtičnice ali iz priključka na hrbtni strani zaslona, počakajte 6 sekund preden ga ponovno vključite.
- Ves čas uporabliaite le napajalni kabel, ki je odobren s strani podjetja Philips. Če napajalni kabel manjka, se obrnite na lokalni servisni center. (Glejte kontaktne podatke servisa, ki so navedeni v priročniku s pomembnimi informacijami.)
- Upoštevajte navedene vrednosti za električno napajanje. Monitor ne sme delovati pri vrednostih, ki se razlikujejo od navedenih vrednosti za električno napajanje. Zaradi nepravilne napetosti monitor lahko preneha delovati in poveča se tveganje pred požarom ali električnim udarom.
- Zaščitite kabel. Ne vlecite ali upogibajte napajalnega oz. signalnega kabla. Na kable ne postavljajte monitorja ali drugih težkih predmetov. Če je kabel poškodovan, lahko pride do požara ali električnega udara.
- Med delovaniem monitoria ne izpostavljajte raznim vibracijam ali pogojem, v katerih bi se zadeval ob druge predmete.
- Če želite preprečiti morebitne poškodbe, npr. odstopanje plošče iz okvirja, zagotovite, da monitor ni nagnjen navzdol za več kot –5 stopinj. Če prekoračite največji dovoljeni kot navzdol, ki znaša –5

stopinj, jamstvo ne krije morebitnih poškodb monitorja.

- Med njegovim delovanjem oziroma transportom pazite, da monitorja ne izpostavljate udarcem oziroma padcem.
- • Vhod USB tip C je mogoče povezati z določeno opremo s protipožarno zaščito v skladu s standardom IEC 62368-1 ali IEC 60950-1.
- Prekomerna uporaba monitoria lahko povzroči nelagodje v očeh. Priporočamo, da si namesto redkejših daljših odmorov pogosteje vzamete krajše odmore ob delovni postaji. Tako je na primer od 5 do 10-minutni odmor po 50- do 60-minutni neprekinjeni uporabi zaslona boljši kot 15-minutni odmor vsaki dve uri. Pri neprekinjeni uporabi zaslona poskusite preprečiti naprezanje oči tako, da
	- • po dolgotrajnem gledanju v zaslon pogledate v nekaj pri različnih oddaljenostih,
	- • med delom zavestno pomežiknete,
	- • nežno zaprete in obrnete oči, da se sprostite,
	- • zaslon nastavite na višino in kot, ki ustreza vaši višini,
	- • nastavite svetlost in kontrast na ustrezno raven,
	- • osvetlitev okolice nastavite na raven, ki je podobna svetlosti vašega zaslona, ter da ne uporabljate fluorescentne svetlobe in površin, ki ne odbijajo preveč svetlobe, in
	- • v primeru težav obiščete zdravnika.

#### Vzdrževanje

- Za zaščito monitorja pred možnimi poškodbami na zaslon EPD (Electronic Paper Display - zaslon za prikaz elektronskega papirja) ne pritiskajte močno. Pri premikanju ali dvigovanju zaslona za oprijemno točko uporabljajte ohišje zaslona. Z roko ali prsti ne oprijemajte zaslona EPD.
- • Čistila na osnovi olj lahko poškodujejo plastične dele in izničijo garancijo.
- Če monitorja dolgo časa ne boste uporabljali, ga izključite iz napajalnega omrežja.
- Iz napajalnega omrežja ga izključite tudi, ko ga želite očistiti. Pri tem uporabite rahlo navlaženo mehko krpo. Zaslon lahko očistite z vlažno krpo le, kadar je napajanje izključeno. Za čiščenje monitorja nikoli ne uporabljajte organskih topil, kot je npr. alkohol ali amoniakovi preparati.
- Da se izognete nevarnosti kratkega stika ali trajni poškodbi izdelka, monitoria ne izpostavliajte prahu, dežju, vodi ali pretirano vlažnemu okolju.
- • Če monitor postane moker, ga takoj obrišite s suho, mehko krpo.
- Če v notranjost monitorja zaide tuja snov ali voda, monitor takoj izključite in iz zidne vtičnice iztaknite napajalni kabel. Nato odstranite snov ali vodo in ga pošljite v center za vzdrževanje.
- Monitorja ne shranjujte na mestih, ki so izpostavljena vročini, neposredni sončni svetlobi ali ekstremnemu mrazu.
- Za najboliše delovanje in dolgo življenjsko dobo vašega monitorja uporabljajte monitor v prostorih, ki

<span id="page-4-0"></span>ustrezajo naslednjim temperaturnim in vlažnostnim pogojem.

- • Temperatura: 0-40°C 32-104°F
- • Vlaga: 20–80% RH

Pomembne informacije o zapečeni sliki oz. ostanku slike

Če na zaslonu opazite sledi prejšnje slike, uporabite gumb za čiščenje prikazane slike , da osvežite zaslon.

#### Storitve

- Ohišje zaslona lahko odpre le pooblaščeno servisno osebje.
- • Če je potreben kakršen koli dokument za popravilo ali nastavitev, se obrnite na lokalni servisni center. (Glejte kontaktne podatke servisa, ki so navedeni v priročniku s pomembnimi informacijami.)
- Za informacije o transportu glejte "Tehnične specifikacije".
- Monitorja ne pustite v vozilu na neposredni sončni svetlobi.

## **Opomba**

Če monitor ne deluje normalno ali če niste prepričani, kateri postopek morate izbrati v teh navodilih za uporabo, se posvetujte s pooblaščenim servisnim tehnikom.

# 1.2 Opisi simbolov

Naslednja podpoglavja opisujejo dogovorjene oznake, uporabljene v tem dokumentu.

#### Opombe, opozorila in svarila

Deli besedila v teh navodilih lahko vključujejo ikone oziroma so natisnjeni v krepkem ali ležečem tisku. Ti deli vsebujejo opombe, opozorila ali svarila. Uporabljajo se na naslednji način:

## **Opomba**

Ta ikona označuje pomembne informacije in nasvete za boljšo uporabo računalniškega sistema.

#### **A** Pozor

Ta ikona označuje informacije o preprečevanju poškodb na strojni opremi ali izgube podatkov.

## **1** Opozorilo

Ta ikona označuje nevarnost nastanka telesnih poškodb in navodila o preprečevanju le-teh.

Nekatera opozorila se pojavljajo tudi v drugem formatu in ne vključujejo ikon. V takšnih primerih so opozorila določena s strani pristojnega zakonodajnega organa.

# <span id="page-5-0"></span>1.3 Odstranjevanje izdelka in materiala embalaže

Direktiva o ravnanju z odpadno električno in elektronsko opremo (WEEE)

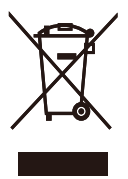

This marking on the product or on its packaging illustrates that, under European Directive 2012/19/EU governing used electrical and electronic appliances, this product may not be disposed of with normal household waste. You are responsible for disposal of this equipment through a designated waste electrical and electronic equipment collection. To determine the locations for dropping off such waste electrical and electronic, contact your local government office, the waste disposal organization that serves your household or the store at which you purchased the product.

Your new monitor contains materials that can be recycled and reused. Specialized companies can recycle your product to increase the amount of reusable materials and to minimize the amount to be disposed of.

All redundant packing material has been omitted. We have done our utmost to make the packaging easily separable into mono materials.

Please find out about the local regulations on how to dispose of your old monitor and packing from your sales representative.

Taking back/Recycling Information for Customers

Philips establishes technically and economically viable objectives to optimize the environmental performance of the organization's product, service and activities.

From the planning, design and production stages, Philips emphasizes the important of making products that can easily be recycled. At Philips, endof-life management primarily entails participation in national take-back initiatives and recycling programs whenever possible, preferably in cooperation with competitors, which recycle all materials (products and related packaging material) in accordance with all Environmental Laws and taking back program with the contractor company.

Your display is manufactured with high quality materials and components which can be recycled and reused.

To learn more about our recycling program please visit

http://www.philips.com/a-w/about/ sustainability.html

# <span id="page-6-0"></span>2. Namestitev monitorja

## 2.1 Namestitev

### **1** Vsebina paketa

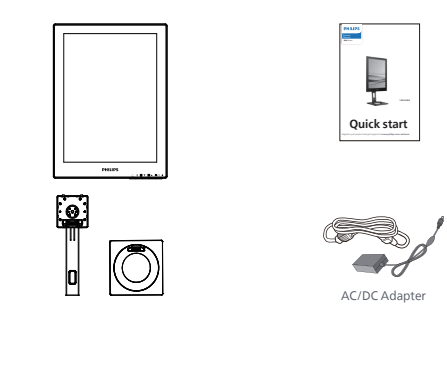

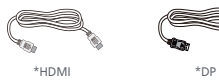

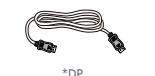

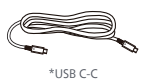

## \*Različno, odvisno od regije

# **Opomba**

Uporabite le naslednji napajalnik AC/ DC: Philips ADPC1936.

- 2 Namestite gonilnik
- 1. Položite monitor s prednjo ploskvijo na gladko površino. Pazite, da zaslona ne opraskate ali poškodujete.

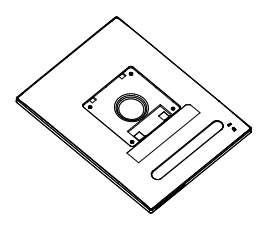

- 2. Držite stojalo z obema rokama.
	- (1) Podnožje nežno namestite na stojalo.
	- (2) S prsti privijte vijak na dnu ohišja.
	- (3) Z izvijačem privijte vijak na dnu ohišja in ohišje tesno pritrdite na stojalo.
	- (4) Stojalo nežno namestite na nosilec VESA, da se zaklep zaklene s stojalom.

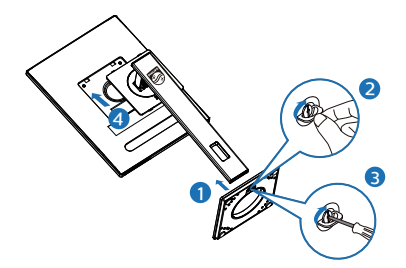

**3** Priključitev na osebni računalnik

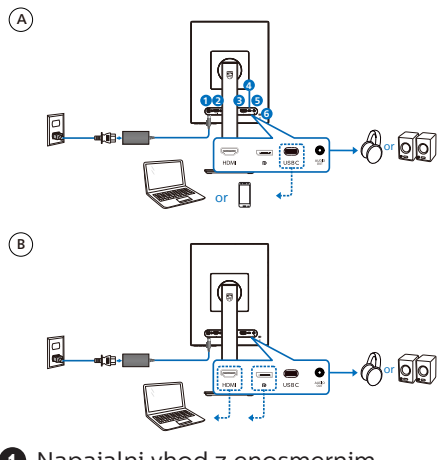

- **1** Napajalni vhod z enosmernim tokom
- **2** Vhod HDMI
- **3** Vhod DisplayPort
- **4** USB C
- **5** Avdio izhod
- **6** Ključavnica Kensington proti kraj

# **⊖** Opomba

Monitor lahko prek vrat USB-C prejema električno energijo in video signal. Vrata HDMI in DP služijo le kot vhodni video signal za monitor. Z njimi ne morete polniti naprav. Monitor elektriko pridobiva iz napajalnega pretvornika, če je ta priklopljen.

Priključitev na računalnik

- 1. Priključite napajalni kabel na zadnji del monitoria.
- 2. Ugasnite računalnik in izklopite napajalni kabel.
- 3. Signalni kabel monitorja priključite na video spojnik na hrbtni strani računalnika.
- 4. Napajalni kabel računalnika in monitor vključite v bližnjo vtičnico.
- 5. Vklopite računalnik in monitor. Če je na monitorju prikazana slika, je namestitev končana.

### **4** Dovajanje energije

Z napajalnim pretvornikom, ki je priklopljen na monitor:

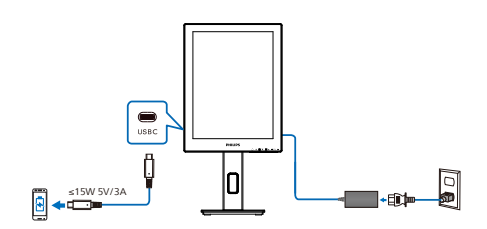

Vhod USB-C monitorja lahko dovaja 15 W in 5 V/3 A energije za polnjenje vaše naprave.

Na tržišču obstajajo različne naprave, ki se lahko glede na dizajn in nastavitve razlikujejo od specifikacij. Ker ima lahko vaša naprava drugačne zahteve glede napajanja, ki jim vrata USB-C na monitorju ne ustrezajo, vam ne moremo zagotoviti, da bodo vrata USB-C našega monitorja z lastnostjo 15 W (5 V/3 A) lahko zagotovila dovajanje energije vaši napravi. Da boste lahko preprečili škodo na svoji napravi, glejte tehnične specifikacije proizvajalca naprave.

Brez napajalnega pretvornika, priklopljenega na monitor:

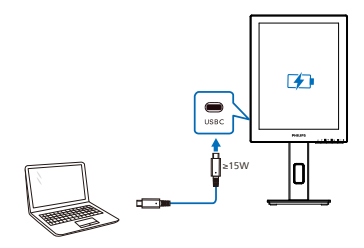

Monitor se lahko napaja iz naprave prek priključka USB-C, ki podpira do 65 W s 5 V/3 A, 7 V/3 A, 9 V/3 A, 10 V/3 A, 12 V/3 A, 15 V/3 A, 20 V/3,25 A.

#### **Opomba**

Močno priporočamo, da se za boljšo uporabo, ko z monitorjem uporabljate mobilni telefon, priključite na napajalni pretvornik. Ko je stopnja napolnjenosti baterije na vaši napravi nizka, lahko pride do migotanja ali črnega zaslona. Da razrešite situacijo, napravo priključite na napajanje.

# <span id="page-9-0"></span>2.2 Upravljanje monitorja

## Opis upravljalnih gumbov

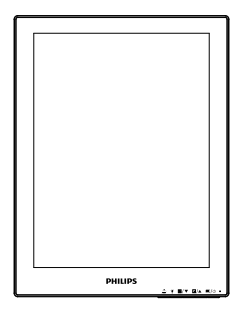

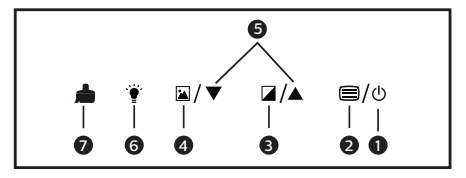

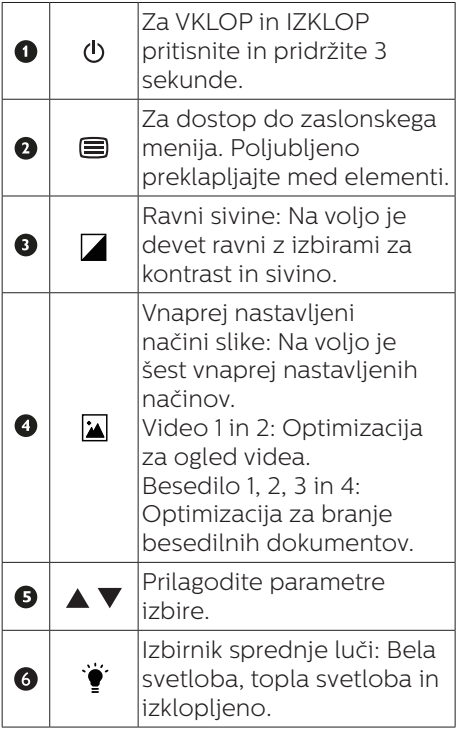

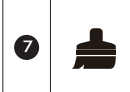

Čiščenje slike: Osvežite zaslon, da počistite ostanke prejšnje zaslonske slike.

#### **2** Meni zaslonskega prikaza (OSD)

Spodaj je prikazan pregled strukture zaslonskega prikaza (OSD). Z njim si kasneje lahko pomagate pri regulaciji različnih nastavitev.

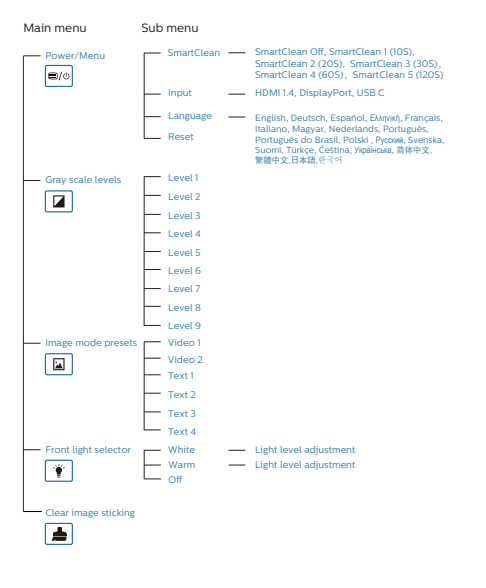

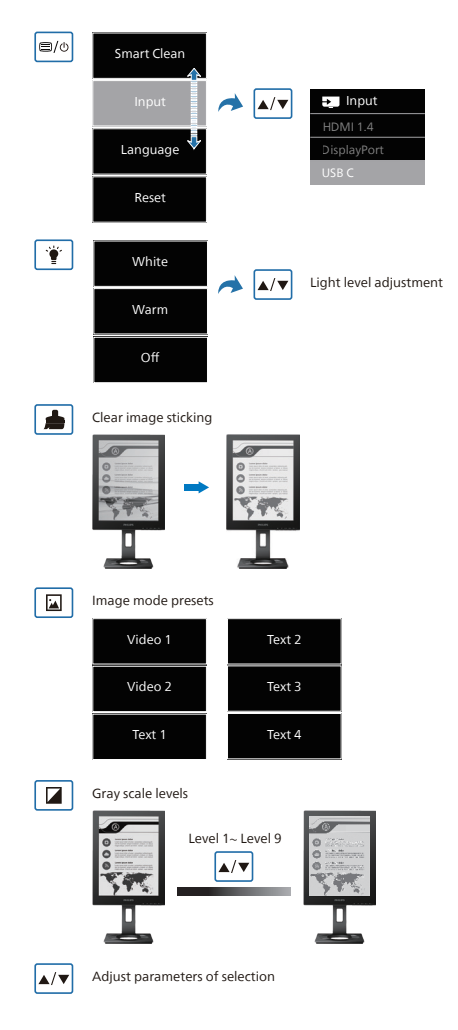

## **Opomba**

Monitor EPD je optimiziran za branje besedila. Gre za bi-stabilen refleksivni zaslon z nizko stopnjo osveževanja v primerjavi z monitorjem LCD. Toplo priporočamo uporabo aplikacije SmartRemote, ki omogoča hiter in lahek način ogleda datotek na zaslonu EPD.

# **3** Podatki o ločljivosti

Monitor je zasnovan za optimalno delovanje pri izvorni ločljivosti 1200 x 1600. Če je ločljivost monitorja drugačna od navedene, se na zaslonu pojavi obvestilo:Za najboljše rezultate uporabljajte 1200 x 1600.

Prikaz obvestila o naravni ločljivosti lahko izklopite preko ukaza Setup (Nastavitev) v zaslonskem meniju.

**4** Fizične funkcije

#### Nagib

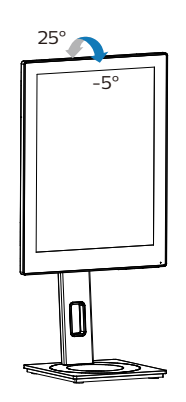

## Vrtenje

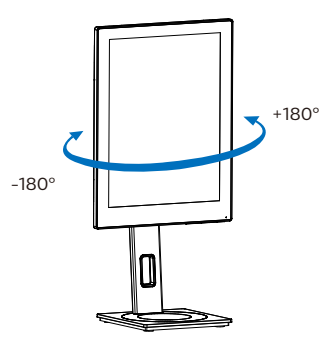

# Prilagoditev višine

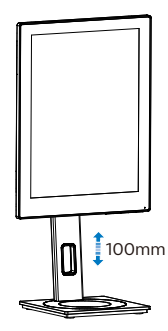

Tečaj

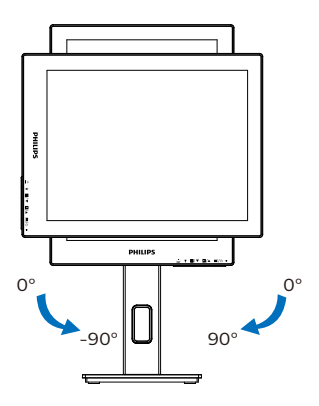

## **Opozorilo**

- Če želite preprečiti morebitne poškodbe zaslona, kot je odstopanje plošče, zagotovite, da monitor ni nagnjen navzdol za več kot –5 stopinj.
- Med prilagajanjem kota monitorja ne pritiskajte na zaslon. Pridržite samo okvir.

# <span id="page-12-0"></span>2.3 Odstranite sklop podstavka za montažo VESA

Preden začnete razstavljati podnožje, sledite spodnjim navodilom, da se izognete morebitni škodi ali poškodbam.

1. Do konca razširite podnožje monitoria.

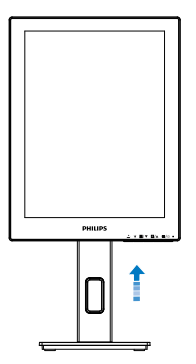

2. Položite monitor s prednjo ploskvijo na gladko površino. Pazite, da zaslona ne opraskate ali poškodujete. Nato dvignite stojalo monitoria.

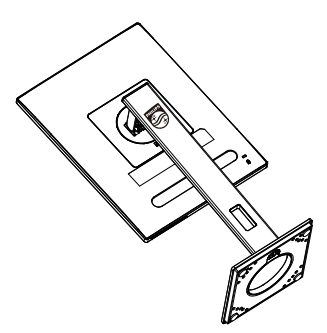

3. Medtem, ko držite gumb za sprostitev pritisnjen, naklonite podnožje in za izvlecite navzven.

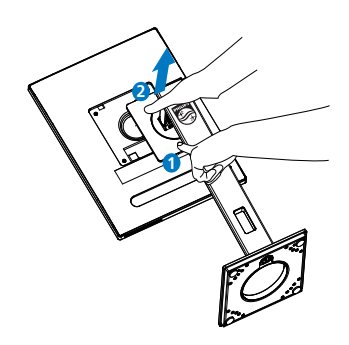

#### **Opomba**

Montažni vmesnik, ki je primeren za ta monitor mora biti velikosti 100mm x 100mm in združljiv s standardom VESA. Vijak za pritrditev VESA M4. Za namestitev na steno vedno kontaktirajte proizvajalca.

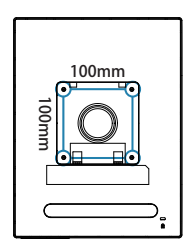

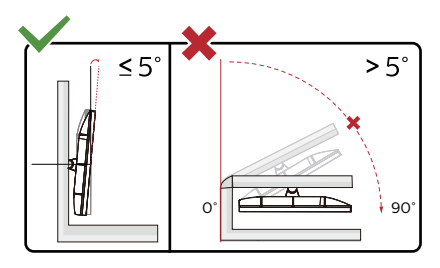

\* Izdelek se lahko razlikuje od monitorja, prikazanega na sliki.

#### **1** Opozorilo

- Če želite preprečiti morebitne poškodbe zaslona, kot je odstopanje plošče, zagotovite, da monitor ni nagnjen navzdol za več kot –5 stopinj.
- Med prilagajanjem kota monitorja ne pritiskajte na zaslon. Pridržite samo okvir.

# <span id="page-13-0"></span>3. SmartRemote

# **1** Kaj je SmartRemote?

SmartRemote je ekskluzivna programska oprema družbe Philips, ki uporablja najnovejšo tehnologijo, za naprave z zaslonom za prikaz elektronskega papirja (EPD), na katerem si lahko ogledujete različne vrste vsebin.

# **2** Zakaj to potrebujem?

SmartRemote poenostavlja način ogleda datotek. Kliknete lahko funkcijski gumb SmartRemote, da se preprosto pomikate navzgor/navzdol, povečate in pomanjšate vsebino, poiščete besedilo ali preklapljate med datotekami v prenosniku ter zaslonu EPD. Skupaj z načini za prikaz na zaslonu (OSD) monitorja, ki omogoča vnaprej nastavljene možnosti za prikaz vaše priljubljene vsebine.

### **3** Kako omogočim SmartRemote?

Upoštevajte spodnja navodila za dokončanje namestitve in zagon aplikacije SmartRemote.

#### Namestitev

Obiščite spletno mesto podpore družbe Philips na:<www.philips.com/welcome> in prenesite aplikacijo SmartRemote. Aplikacija SmartRemote je združljiva le z napravami z zaslonom za prikaz elektronskega papirja (EPD) družbe Philips. Upoštevajte navodila in dokončajte namestitev.

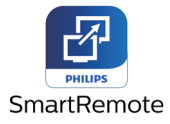

#### Zagon z aplikacijo SmartRemote

Kliknite aplikacijo na namizju ali v mapi SmartRemote. V spodnjem desnem kotu zaslona se prikaže uporabniški vmesnik.

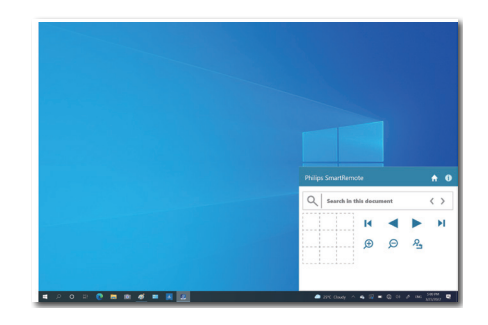

#### Vmesnik

- 1. Povlecite in spustite datoteke v območje za spuščanje datotek. Oglejte si seznam dodatnih datotek. Podprte oblike zapisa datotek vključujejo, Microsoft Word, Excel, PowerPoint in PDF.
- 2. Prebrskajte datoteke ali se pomaknite na začetek oz. konec seznama datotek.
- 3. Povečajte ali pomanjšajte prikaz datotek.
- 4. Funkcija povečave razdeli dokument na kvadrante. Med kvadranti se pomikajte z miško.
- 5. Prikažite datoteko v 100-odstotni prvotni velikosti.
- 6. Poiščite besedilo v datotekah.

Na primer kliknite + (povečava) (3) in nato še ogledovalnik kvadranta (4) za povečavo območja na zaslonu, ki si ga želite ogledati. Kliknite zgornji levi kvadrant, da povečate prikaz v zgornjem levem kotu dokumenta. Kliknite spodnja levo, da povečate prikaz v spodnjem levem kotu dokumenta.

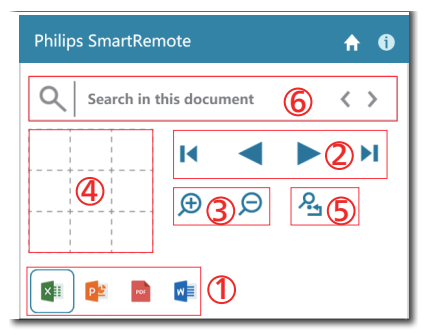

Vsebina datotek se prikaže na zaslonu EPD. S tem preprostim vmesnikom lahko prebirate datoteke in preklapljate med njimi. V vmesnik lahko naložite največ pet datotek. Če v vmesnik povlečete dodatno datoteko, se najstarejša datoteka odstrani iz vmesnika za ogled datotek.

Če na zaslonu opazite sledi prejšnje slike, uporabite gumb za čiščenje prikazane slike , da osvežite zaslon.

Lahko pa v opravilni vrstici z desno tipko miške kliknete aplikacijo, ko ne uporabljate zaslona EPD.

#### **Odstranitev**

Upoštevajte navodila za odstranitev aplikacije SmartRemote.

- 1. Kliknite gumb »Začetni zaslon« in v meniju »Začetek« izberite aplikacijo SmartRemote.
- 2. Z desno tipko miške kliknite aplikacijo SmartRemote in izberite gumb »Odstrani«.
- 3. Dokončajte odstranitev aplikacije SmartRemote.

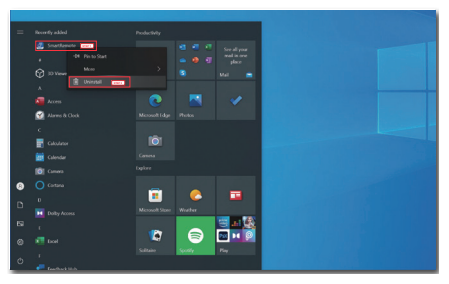

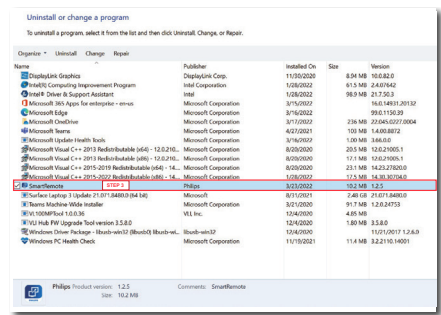

## **⊖** Opomba

- Aplikacija SmartRemote se uporablja za hiter in preprost ogled datotek, ki pa jih v aplikaciji ni mogoče urejati.
- • Aplikacija SmartRemote je združljiva samo z operacijskim sistemom Windows. Sistem macOS trenutno ni podprt.

# <span id="page-15-0"></span>4. Tehnične specifikacije

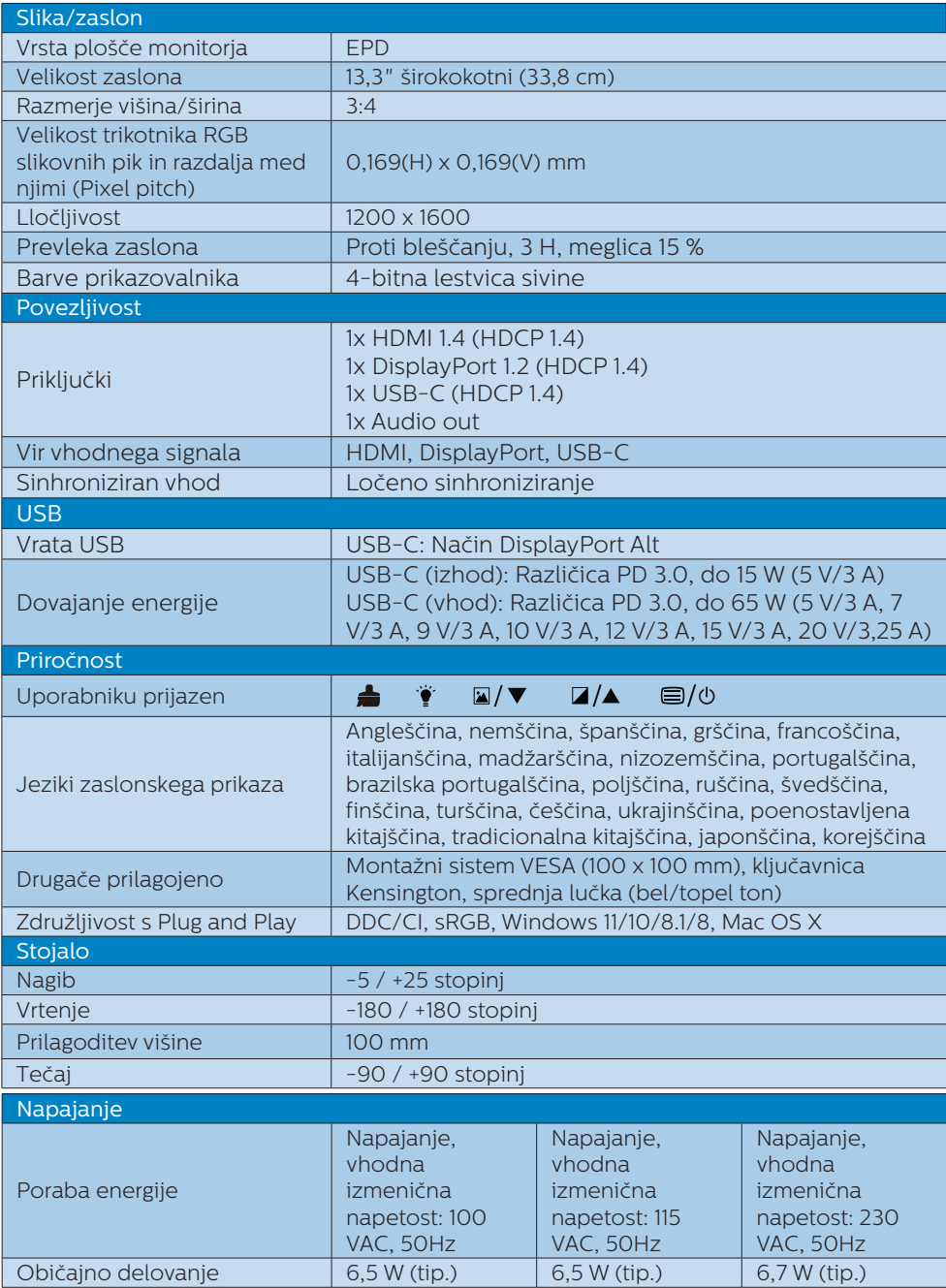

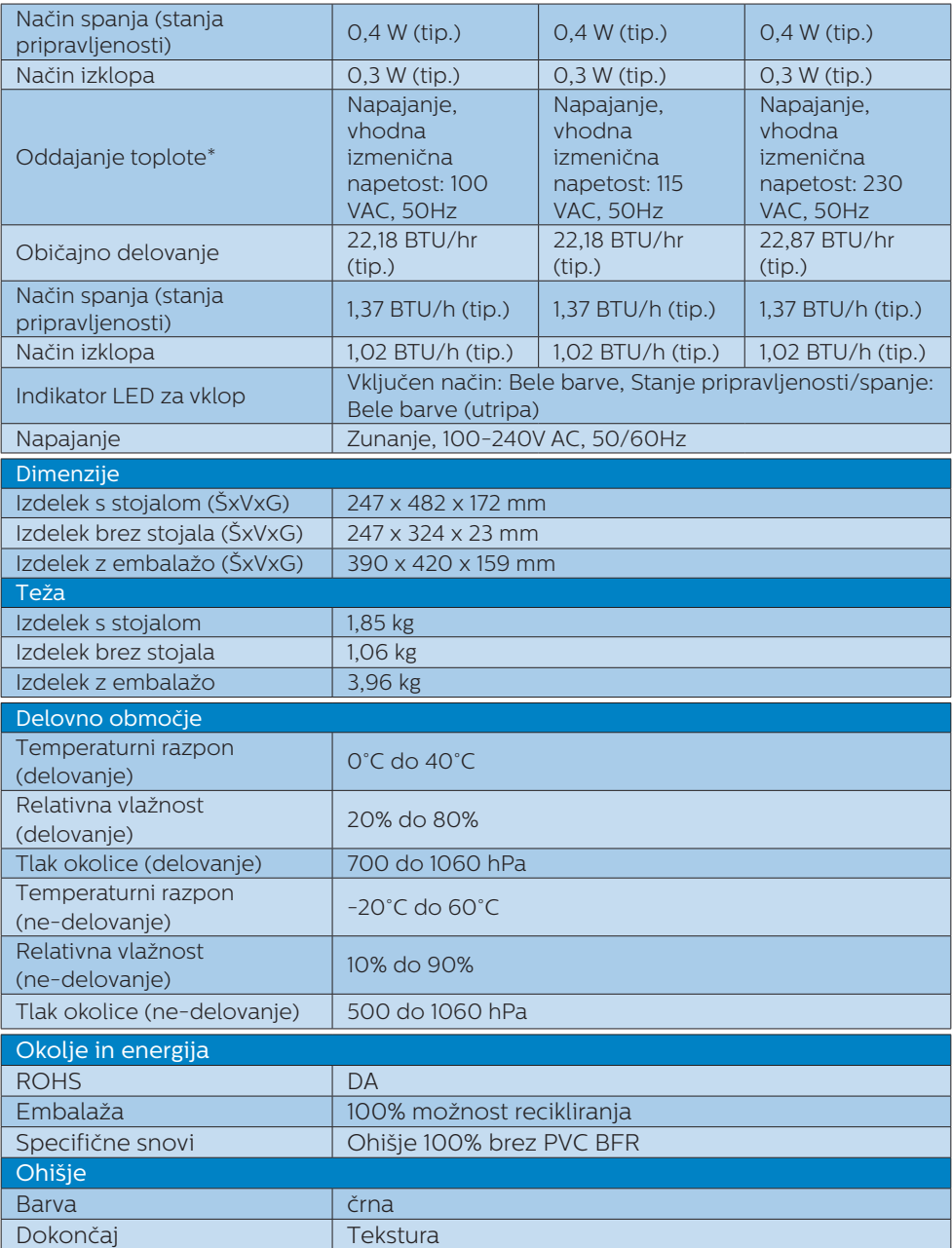

# **Opomba**

- • Ti podatki se lahko spremenijo brez predhodnega opozorila. Pojdite na [www.](http://www.philips.com/support) [philips.com/support](http://www.philips.com/support) za prenos najnovejše različice letaka.
- • Zaslon najbolje deluje pri naravni ločljivosti 1200 x 1600 slikovnih pik. Za najboljši prikaz uporabite to ločljivost.
- • Zaslon za prikaz elektronskega papirja (EPD) je refleksiven zaslon. Takšen zaslon porabi občutno manj energije za prikaz vsebine, kar je odvisno od svetlosti prostora za prikaz. Nazadnje prikazana vsebina bo še naprej vidna, tudi če izklopite napajanje.

# <span id="page-18-0"></span>5. Upravljanje porabe energije

Če imate v računalniku nameščeno grafično kartico ali programsko opremo, skladno z VESA DPM, lahko monitor samodejno zmanjša porabo energije, ko ni v uporabi. Če sistem zazna vnos s tipkovnice, miške ali druge naprave, se bo monitor samodejno "prebudil". Naslednja tabela prikazuje porabo energije in označevanje posamezne funkcije samodejnega varčevanja z energijo:

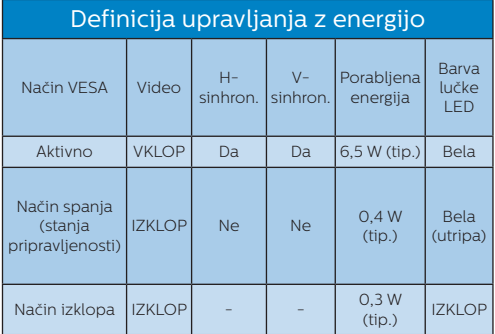

Za meritev porabe energije so uporabljene naslednje nastavitve.

• Privzeta ločljivost: 1200 x 1600

#### **Opomba**

Ti podatki se lahko spremenijo brez predhodnega opozorila.

# <span id="page-19-0"></span>6. Pomoč uporabnikom in garancija

Za podatke glede kritja jamstva in glede zahtev za dodatno podporo, ki veljajo v vaši regiji, obiščite spletno stran www.philips.com/support ali pa kontaktirajte vaš Philipsov Center za pomoč strankam.

Informacije o garancijskem obdobju najdete v izjavi o garanciji v priročniku s pomembnimi informacijami.

Za podaljšano jamstvo: če želite podaljšati obdobje splošnega jamstva, vam je preko pooblaščenega servisnega centra na voljo servisni paket Out of Warranty (Izven jamstva).

Če želite to storitev koristiti, jo kupite v tridesetih dneh od datuma vašega prvotnega nakupa. Storitev v času podaljšanega jamstva vključuje odvoz, popravilo in vračilo izdelka, vendar pa vse nastale dodatne stroške krije uporabnik.

Če pooblaščen servisni partner ne more izvesti vseh potrebnih popravil, ki jih nudi paket podaljšanega jamstva, bomo, v kolikor bo mogoče, do izteka podaljšanega jamstva, ki ste ga kupili, našli drugačno rešitev.

Za več podrobnosti kontaktirajte Philipsovega predstavnika v servisnem centru za stranke ali lokalni klicni center (na številki Centra za pomoč strankam).

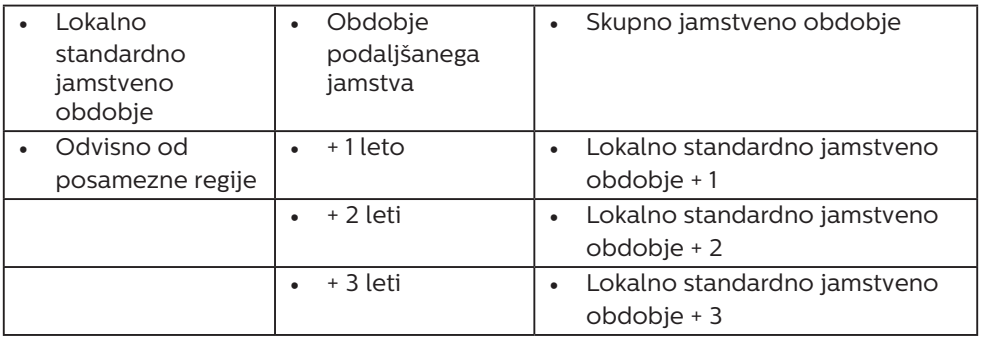

\*\*Zahtevan je originalen račun za nakup izdelka in podaljšanega jamstva.

# Coomba

V priročniku s pomembnimi informacijami, ki je na voljo na spletni strani za podporo Philips, poiščite servisno telefonsko številko za regijo.

<span id="page-20-0"></span>7. Odpravljanje težav in pogosta vprašanja

# 7.1 Odpravljanje težav

Ta stran obravnava težave, ki jih lahko popravi uporabnik. Če težave ne odpravite niti s tukaj omenjenimi rešitvami, se obrnite na predstavnika Philipsove podpore za kupce.

## 1 Splošne težave

Ni slike (indikator LED za napajanje ne sveti)

- Prepričajte se, da je napajalni kabel priključen v vtičnico in v zadnji del monitorja.
- Najprej zagotovite, da je gumb za vklop/izklop na sprednji strani monitorja v položaju izklop, nakar ga pritisnite v položaj vklop.

#### Ni slike (indikator LED za napajanje je bel)

- Prepričajte se, da je računalnik vklopljen.
- Prepričaite se, da je signalni kabel pravilno priključen na vaš računalnik.
- Prepričaite se, da kabel monitoria nima ukrivljenih nožic na priključku. V nasprotnem primeru popravite ali zamenjajte kabel.
- Morda je aktivirana funkcija varčevanja z energijo

Na zaslonu je izpisano

#### **Check cable connection**

Prepričajte se, da je kabel monitorja pravilno priključen na vaš računalnik. (Glejte tudi Vodič za hitri začetek).

- Preverite, ali ima kabel monitoria ukrivljene nožice.
- Prepričajte se, da je računalnik vklopljen.

## **∈** Opomba

Funkcija Samodejnih ni na voljo v načinu digitalnem DVI, saj ni potrebna.

#### Vidni znaki dima ali isker

- Ne izvajajte nobenih korakov za odpravljanje težav
- Zaradi varnosti monitor takoj izklopite iz električne vtičnice
- Takoj se obrnite na predstavnika Philipsove podpore za kupce.

## **2** Težave s sliko

Po izklopu monitorja na zaslonu ostane "ostala".

Zaslon za prikaz elektronskega papirja (EPD) je refleksiven zaslon. Takšen zaslon porabi občutno manj energije za prikaz vsebine, kar je odvisno od svetlosti prostora za prikaz. Nazadnje prikazana vsebina bo še naprej vidna, tudi če izklopite napajanje.

Slika je popačena. Besedilo je nerazločno ali zamegljeno.

- Nastavite ločljivost zaslona na računalniku na enako, kot je priporočena privzeta ločljivost zaslona.
- Kliknite gumb vnaprej nastavljenih načinov slike a na zaslonu in izberite želeni način.
- Izberite gumb za ravni sivine  $\blacksquare$  na zaslonu. Na voljo je devet ravni z izbirami za kontrast in sivino.

Za dodatno pomoč glejte kontaktne podatke servisa, ki so navedeni v priročniku s pomembnimi informacijami, in se obrnite na predstavnika servisne službe družbe Philips.

<span id="page-21-0"></span>\* Funkcionalnost se razlikuje glede na zaslon.

# 7.2 Splošna pogosta vprašanja

- V1: Ko namestim monitor, kaj naj naredim, če se na zaslonu izpiše "Tega video načina ni mogoče prikazati"?
- Odg.: Priporočena ločljivost za ta monitor: 1200 x 1600.
- Izključite vse kable in priključite računalnik na monitor, ki ste ge uporabljali prej.
- V meniju Začetek v OS Windows izberite Nastavitve/Nadzorna plošča. V oknu Nadzorne plošče izberite ikono Zaslon. V nadzorni plošči Zaslona izberite zavihek "Nastavitve". Na zavihku z Nastavitvami premaknite drsnik v polju "namizje" na 1200 x 1600 slikovnih pik.
- Ponovno zaženite računalnik in ponovite 2. in 3. korak za potrditev nastavitve vašega računalnika na 1200 x 1600.
- Zaustavite računalnik, izključite vaš stari monitor in ponovno priključite monitor Philips EPD.
- Vklopite monitor in nato še računalnik.
- V2: Kaj so datoteke .inf in .icm? Kako namestim gonilnike (.inf in .icm)?
- Odg.: To so datoteke z gonilniki za vaš monitor. Vaš računalnik lahko zahteva gonilnike za monitor (datoteke .inf in .icm) ob prvi namestitvi monitorja. Upoštevajte navodila v svojem uporabniškem priročniku. Gonilniki za monitor (datoteke .inf in .icm) bodo nameščeni samodejno.
- V3: Kako nastavim ločljivost?
- Odg.: Gonilniki grafične kartice in monitor skupaj določijo razpoložljive ločljivosti. Želeno ločljivost lahko nastavite v Nadzorna plošča v OS Windows®, in sicer z možnostjo "Lastnosti zaslona".
- V4: Kaj če se pri prilagajanju nastavitev monitorja izgubim prek zaslonskega menija?
- Odg.: Pritisnite gumb  $\Box$  na sprednji strani, da prikažete zasloni meni in nato še  $\triangle$  ali  $\blacktriangledown$ , da izberete [Ponastavi] za obnovitev na privzete nastavitve.
- V5: Ali je zaslon EPD odporen na praske?
- Odg.: Na splošno priporočamo, da površine zaslona ne izpostavljate pretiranim šokom in jo varujete pred ostrimi in skrhanimi predmeti. Pri rokovanju z monitorjem pazite, da ne izvajate pritiska neposredno na površino zaslona. To lahko vpliva tudi na vašo garancijo.

#### V6: Kako naj očistim površino EPD zaslona?

- Odg.: Za običajno čiščenje uporabljajte čisto in mehko krpo. Za intenzivno čiščenje uporabljajte izopropil alkohol. Ne uporabljajte ostalih raztopil, kot so etanol, aceton, heksan, itd.
- V7: Ali lahko svoj monitor priključim na kateri koli računalnik, delovno postajo ali Mac?
- Odg.: Da. Vsi monitorii družbe Philips so popolnoma združljivi s standardnimi računalniki, računalniki Mac in delovnimi postajami. Za priklop monitorja

na sistem Mac boste morda potrebovali adapter za kabel. Za več informacij se obrnite na trgovskega predstavnika družbe Philips.

- V8: Ali monitorii Philips EPD podpirajo funkcijo Plug and Play?
- Odg.: Da, monitorii podpirajo funkcijo Plug-and-Play in so združljivi z operacijskimi sistemi Windows 11/10/8.1/8 in Mac OSX.
- V9: Kaj pri zaslonih EPD pomeni lepljenje slike ali zapečena ali odtisnjena ali meglena slika?
- Odg.: Če na zaslonu opazite sledi prejšnje slike, uporabite gumb za čiščenie prikazane slike **A**. da osvežite zaslon.
- V10: Zakaj moj zaslon ne prikazuje besedila ostro, ampak robato?
- Odg.: Zaslon EPD najbolje deluje pri izvirni ločljivosti 1200 x 1600 slikovnih pik. Za najboljši prikaz uporabljajte to ločljivost.
- V11: Zakaj se zdi, da je monitor med delovanji miške počasen?
- Odg.: Zaslon EPD je bi-stabilen refleksivni zaslon z nizko stopnjo osveževanja v primerjavi z monitorjem LCD in je optimiziran za branje besedila. Za hitrejši in preprostejši ogled datotek uporabite aplikacijo SmartRemote.
- V12: Kje najdem priročnik s pomembnimi informacijami, ki je naveden v EDFU-ju?
- Odg.: Priročnik s pomembnimi informacijami lahko prenesete s spletnega mesta za pomoč družbe Philips.

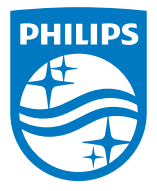

2022 © TOP Victory Investments Ltd. Vse pravice pridržane.

Ta izdelek se proizvaja in prodaja pod odgovornostjo družbe Top Victory Investments Ltd. Družba Top Victory Investments Ltd. je garant v zvezi s tem izdelkom. Philips in logotip Philips sta registrirani blagovni znamki družbe Koninklijke Philips N.V. in se uporabljata pod licenco.

Specifikacije so predmet sprememb brez predhodnega opozorila.

Različica: M1113B1K3300E1WWT